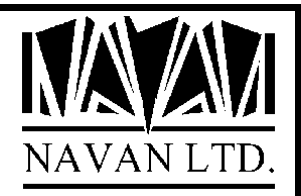

# **NUSRPRFEXP**

# *iSeries User Profile Exceptions Reporting*

*Version 1 Release 1*

*January, 2023*

# **NUSRPRFEXP - User profile exceptions reporting** TABLE OF CONTENTS

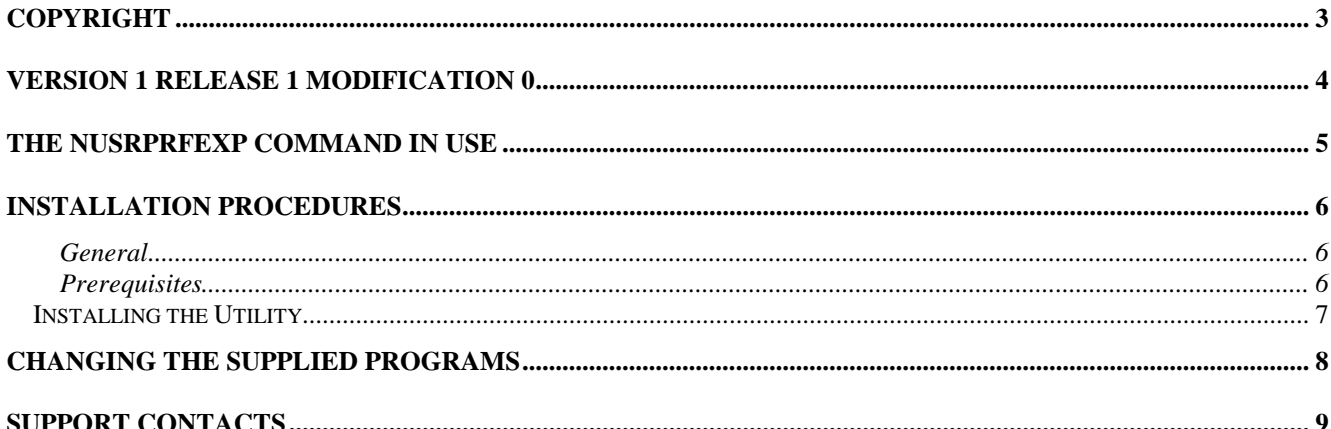

# **COPYRIGHT**

© Copyright 2023 by Navan Limited. All rights reserved.

Limited rights to copy the present work are hereby granted by the copyright owner named above. Accordingly, there is hereby granted the right to make a limited number of additional copies solely for the internal convenience of the recipient; no copies may otherwise be made. In particular, no copies may be made, no derivative works may be created and no compilations of the subject work may be created for purposes of republication, for redistribution, for sale, for rental, for lease or for any profit motivated activity whatsoever including the use of this work in support of or in conjunction with any service or service offering.

™ IBM, iSeries, OS/400 and DB2/400 are trademarks of International Business Machines.

This command is provided as Freeware; it is your responsibility to ensure that the software is appropriate for your installation. No warranty is implied or expressed. Always back up your files and libraries before you run any program or procedure enclosed in this product, and ensure you thoroughly test all programs and procedures before putting them into production.

Information in this document is subject to change without notice. The latest version of this manual can always be downloaded from the Navan Internet Website, which can be found at

http://www.navan.co.uk

**Version 1 Release 1 Modification 0**

This edition applies to Version 1 Release 1, Modification 0 of the NUSRPRFEXP command.

Unless otherwise stated, all pages in this edition are to Version 1.1.0 and refer to the iSeries Operating System i/OS, Version 7.3 or greater.

Any references in this manual to Navan Utilities or NUTIL refer to standard Navan Utility products.

Most functions in this facility will work without the NUTIL program product being installed. Any product restrictions or limitations that do exist (where NUTIL is not installed on the same machine) are documented in this manual.

Information on these products can be obtained from your nearest Navan agent.

# **The NUSRPRFEXP command in use**

The User Profile exceptions report is generated using the command NUSRPRFEXP:

 User profile exceptions list (NUSRPRFEXP) Type choices, press Enter. Users with expired password . . EXPIRED \*YES Disabled user profiles . . . . DISABLED \*YES Damaged user profiles . . . . DAMAGED \*YES Users with password \*NONE . . . PWDNONE \*NO

The command will build a user profiles table and then use the parameters entered in the command to filter that data for the report.

*Command parameters:*

EXPIRED - Include user profiles in the report where the password connected with the user profile has expired.

DISABLED - Include user profiles in the report where the user profile is currently disabled and not available for the user to sign on.

DAMAGED - Include user profiles in the report where the system has flagged the user profile as damaged (and therefore may be unusable).

PWDNONE - Include user profiles in the report where there is no password associated with the user profile.

### **Installation Procedures**

#### **Please read this section of the document thoroughly before commencing the installation.**

#### **General**

All steps in this installation procedure must be performed using the System Security Officer user profile, or by using a user profile assigned \*ALLOBJ special authority.

Certain programs in the utility adopt authority when in use. This authority adoption must be retained if the system is to operate as intended.

#### **Prerequisites**

As supplied, the utility expects to be able to use objects from the NUTIL (Navan Utilities) program product. This is to ensure the latest versions of callable utility procedures are used, rather than the ones supplied in this utility.

However, with minor program modifications, this dependency can be removed.

#### Installing the Utility

The downloaded product is a complete replacement product; if you already have the facility installed on your iSeries you must first delete the old NUSRPRFEXP library before installing (restoring) the new version on to your machine.

To install the utility, you must have the file NUSRPRFEXP.EXE on your LAN or local hard drive.

From Explorer or File Manager, double-click on the .EXE file to unpack the following files:

1: NUSRPRFEXP.SAV The program product

2: Any other release specific documentation

For the remainder of this procedure, you must be signed on to your iSeries with the user profile of QSECOFR, or a user profile with object management rights. After verifying that you are signed on as QSECOFR, create a save file QGPL/NUSRPRFEXP on your iSeries. This file will only be used temporarily for the installation process. To create the file, use the following command:

CRTSAVF QGPL/NUSRPRFEXP

The NUSRPRFEXP.SAV file must now be uploaded to your iSeries. It should be uploaded to save file NUSRPRFEXP which you just created in the previous step. We prefer using FTP to transfer the file. However, you can use any method with which you are comfortable. If you wish to FTP the file, open a DOS command window on your Windows PC and type the following:

```
FTP ip-address-or-host-name-of-your-iSeries 
your-username (when prompted for it) 
your-password (when prompted for it) 
BIN
PUT pc-dir\NUSRPRFEXP.SAV QGPL/NUSRPRFEXP
CLOSE 
OUIT
EXIT
```
Now go back to your iSeries workstation session (signed on as security officer, or user with \*ALLOBJ authority!) and restore the product library:

RSTLIB SAVLIB(NUSRPRFEXP) DEV(\*SAVF) SAVF(QGPL/NUSRPRFEXP) OUTPUT(\*PRINT)

Once that has completed, the product is installed and ready for use.

# **Changing the supplied programs**

All relevant program source code is supplied with the command, allowing you to customize the product to your own installation requirements.

If you do not have the NUTIL program product on your system, please be careful when compiling any changes you make to the supplied source. You must ensure that the correct parameters are supplied to the relevant 'create object' command; you can find these parameters at the top of the program source, under the heading 'compiler directives'.

Source supplied (in file SOURCE) is as follows:

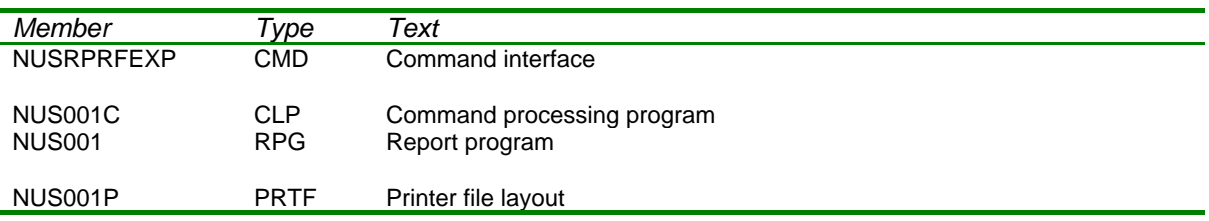

# **Support Contacts**

This command is supplied as Freeware and, as such, no warranty is implied or expressed. The following contacts (preferably done via email) are provided to assist you in resolving initial installation difficulties.

We are interested in receiving your feedback and comments on the product, which can be sent to either of the addresses mentioned below.

Ideas, additions and enhancements to the product are always welcomed. If you have developed functions that you think may benefit other installations we would be happy to host them for distribution at our website provided the function (both source code and object code) is released as freeware by the author. But fear not, credit will be given where credit is due!

#### *Europe, Middle East and Africa Rest of the World*

Navan (UK) Limited Navan Australia Pty Ltd The Courtyard 22 Torrington Road Brooklands Broughton Maroubra Milton Keynes MK16 0HU NSW 2035 England Australia

Fax: +44 (0)1908 888690 Fax: +61 2 9344 9853

Email: helpdesk@navan.co.uk Email: helpdesk@navan.com.au

www.navan.co.uk